# Initiate a Workflow from a Salesforce Flow

The Salesforce initiator is available for purchase as an add-on. If you are interested in purchasing, please [contact](https://www.alchemer.com/contact/) us for additional information.

### **Overview**

The process for initiating a Workflow from a Salesforce Flow differs from the other initiators for Salesforce, such as "Record Updated" or ["Opportunity](http://help.alchemer.com/help/initiate-a-workflow-when-specific-events-occur-in-salesforce) Closed Lost."

The key differences are:

- Initiating a Workflow via a Salesforce Flow does not require the extensive Salesforce permissions that the other pre-built initiators require.
- Initiating a Workflow via a Salesforce Flow gives the Workflow user more granular control over the trigger conditions because the conditions are built into the Salesforce Flow itself.

Because of these key differences, most Alchemer Workflow users will prefer to initiate Workflows via a Salesforce Flow rather than using one of the other initiators. If you still want to use a pre-built initiator action for Salesforce and have the required Salesforce permissions, refer to this [document](http://help.alchemer.com/help/initiate-a-workflow-when-specific-events-occur-in-salesforce) for more details.

## **Setup**

The user who authenticates this Salesforce Integration with Alchemer must have the following Salesforce permissions:

- The ability to add and create Flows in Salesforce
- The ability to add HTTP callout actions to your Flows in Salesforce.

1. Create a new Workflow.

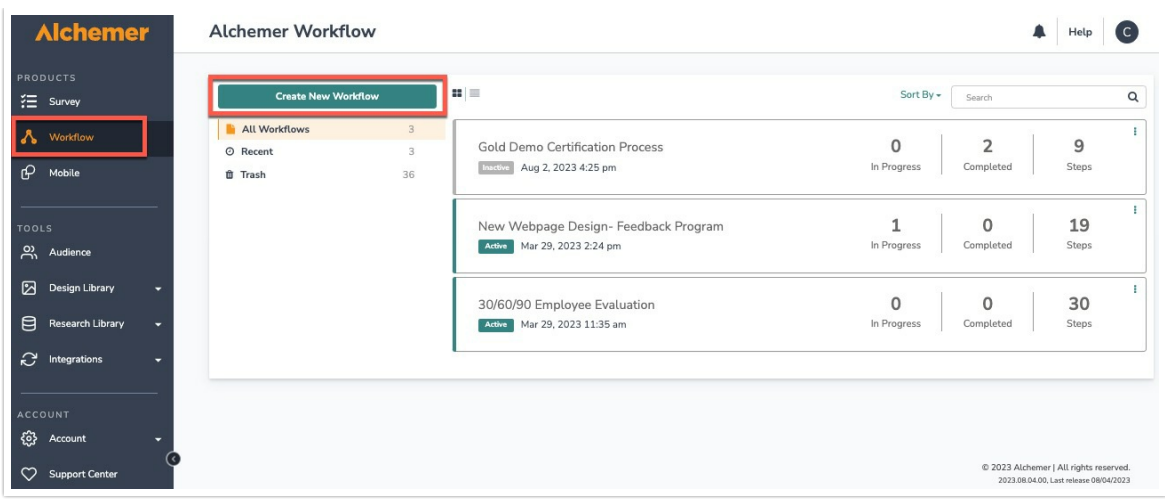

2. Name your Workflow.

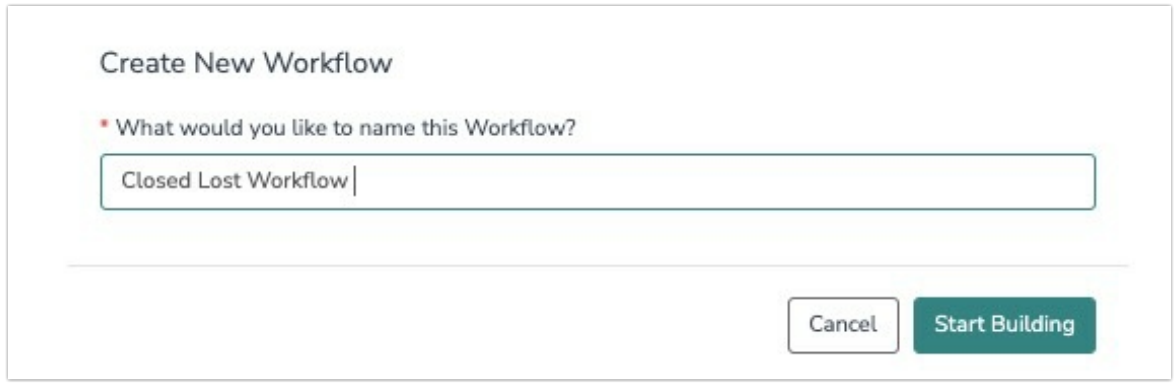

3. Select the Salesforce button when choosing a Workflow initiator.

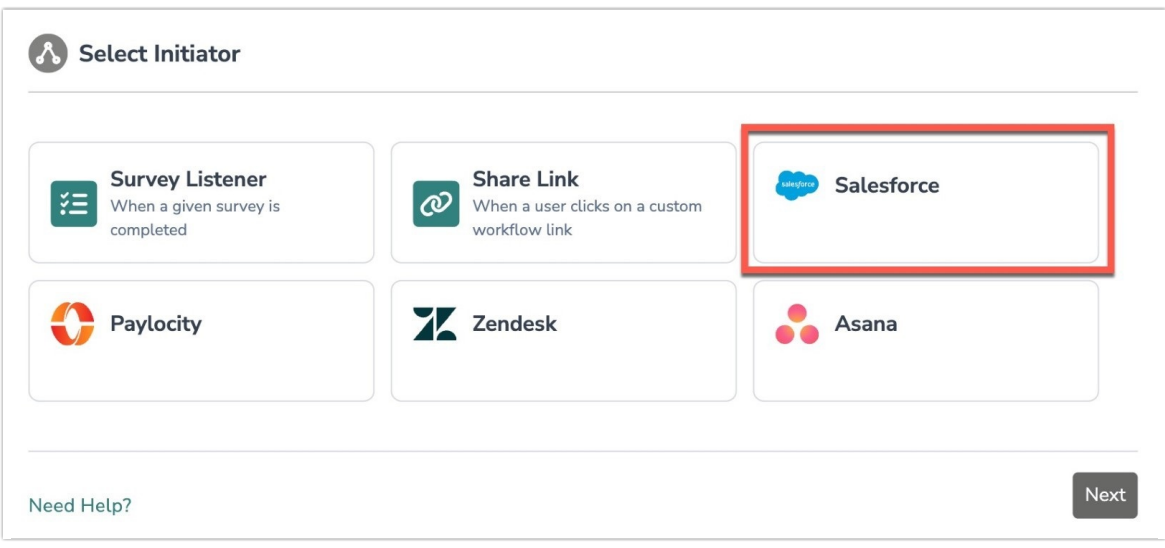

4. Choose "Initiate from Salesforce Flow".

### **A** Select Action

**Record updated** Starts the Alchemer Workflow when the selected Salesforce record type is updated.

#### **Opportunity Closed Won**

Starts the Alchemer Workflow when a Salesforce Opportunity is Closed-Won

#### **Record created**

Starts the Alchemer Workflow when a Salesforce record of the selected type is created.

#### **Opportunity Closed Lost**

Starts the Alchemer Workflow when a Salesforce Opportunity is Closed-Lost

Record created or updated

Starts the Alchemer Workflow when a Salesforce record of the selected record type is either created or updated.

#### **Case Closed**

Start a new workflow run every time a case is updated to "Closed". Automatically pull in case and contact fields to set up logic or merge codes.

**Initiate from Salesforce Flow** Start the Alchemer Workflow from a Salesforce Flow

Need Help?

Previous

Next

#### 5. Click "Next" on the initiator overview screen.

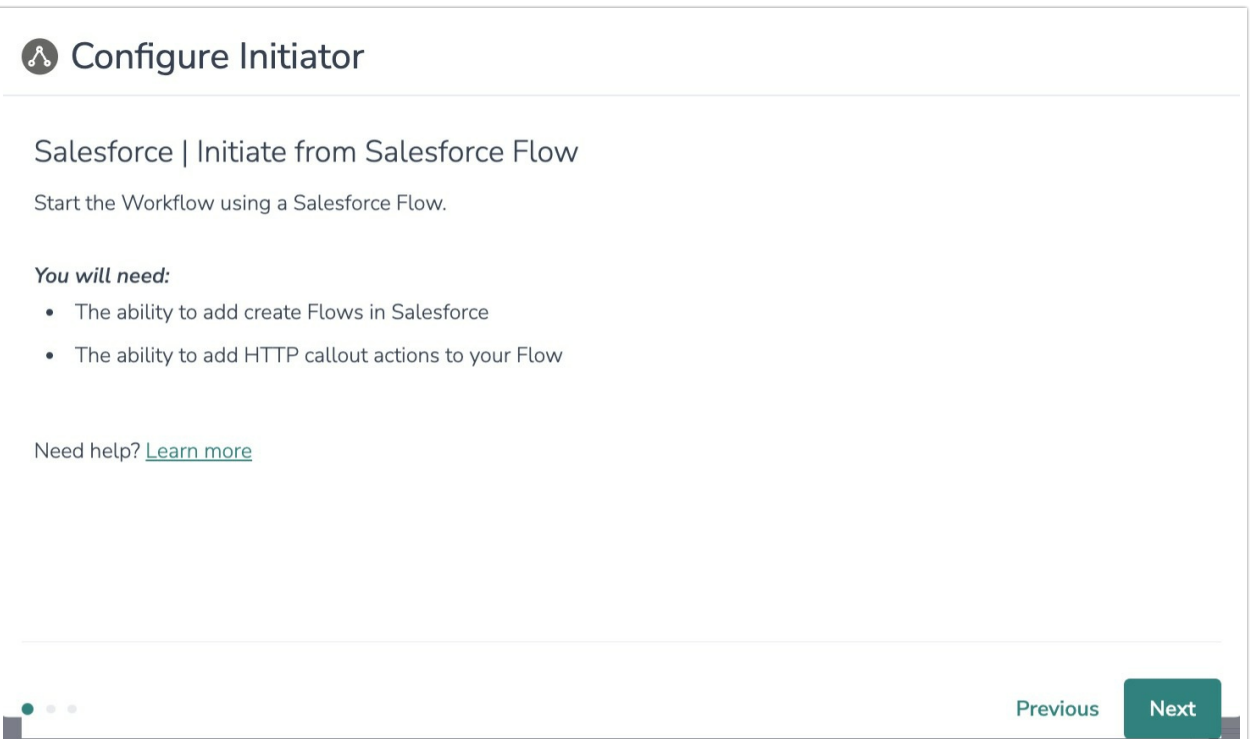

#### 6. Copy the provided webhook URL and paste that URL into an HTTP callout action in your Flow.

For more information on this step, refer to Salesforce's [documentation](https://help.salesforce.com/s/articleView?id=sf.flow_http_callout_configure.htm&type=5).

### & Configure Initiator

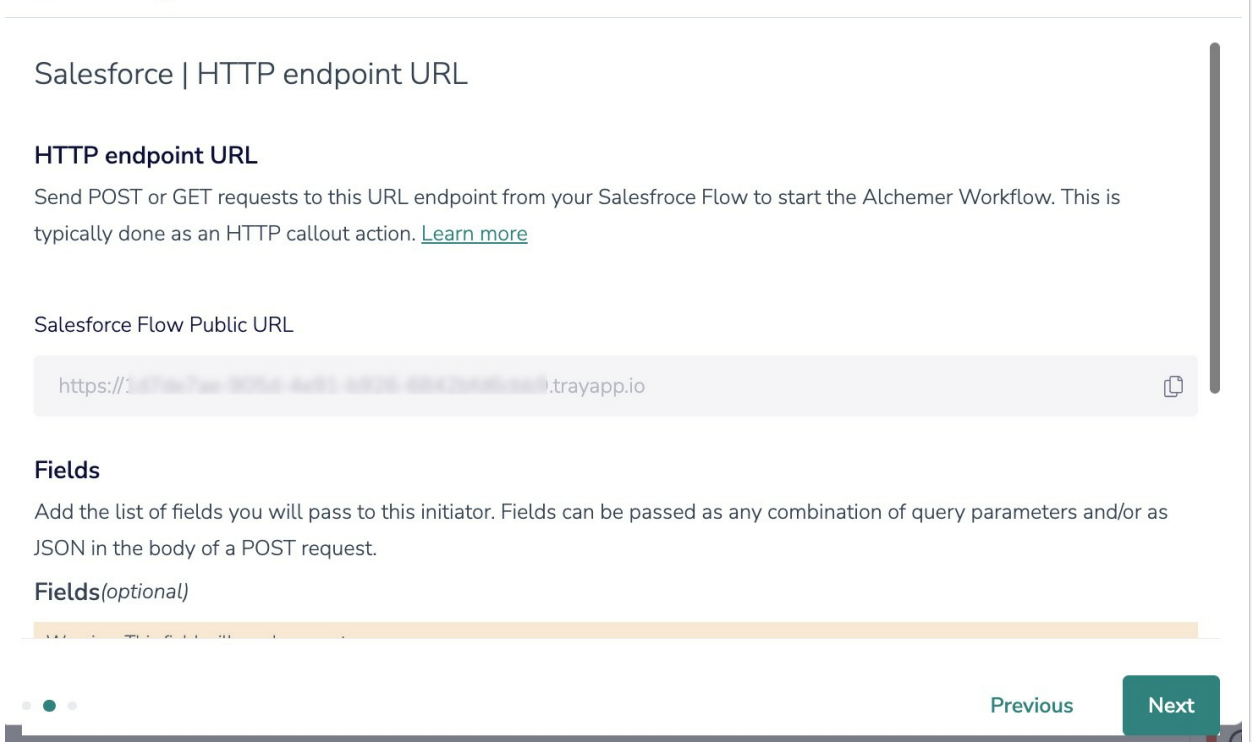

7. To pass Custom Fields into your Workflow, define which fields the webhook should accept. Fields can be passed as any combination of query parameters, and/or as JSON in the body of a POST request. These fields can then used in Survey Invite steps, Send Email steps, or other workflow actions.

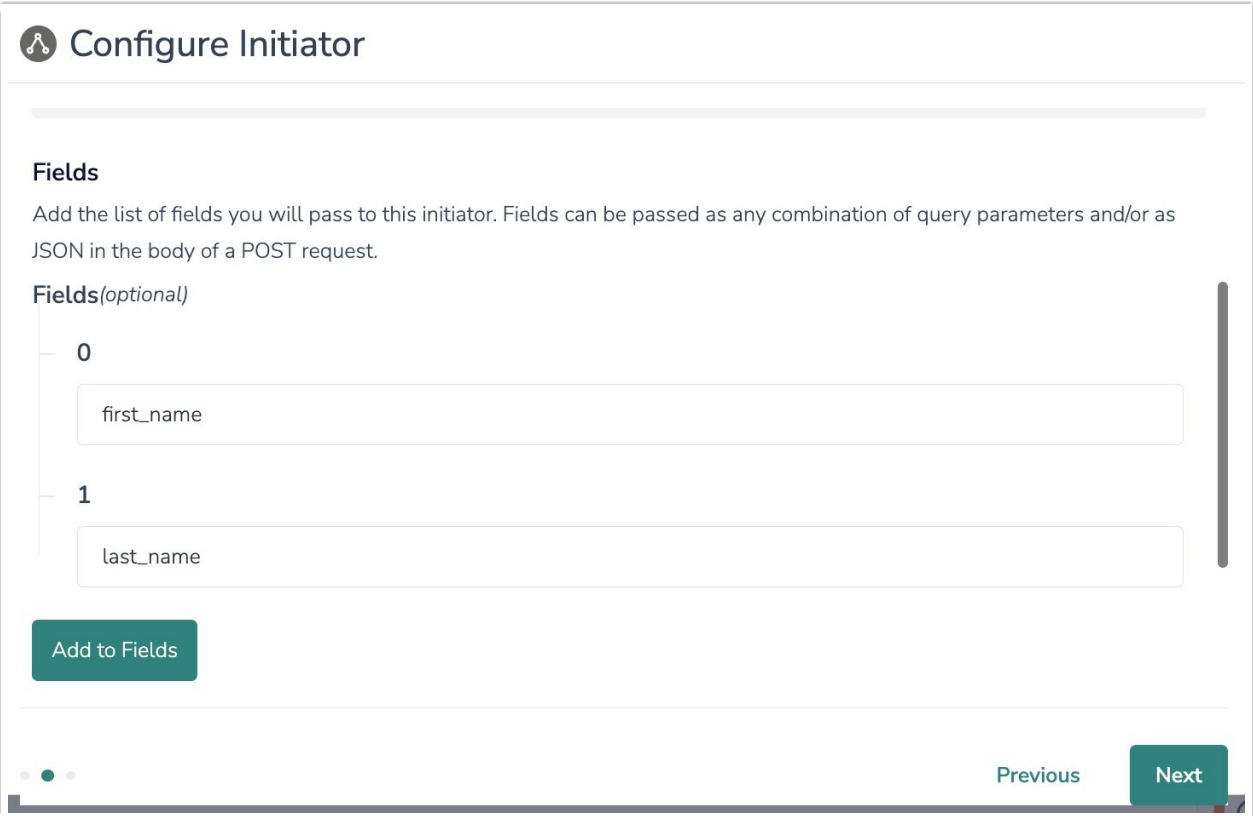

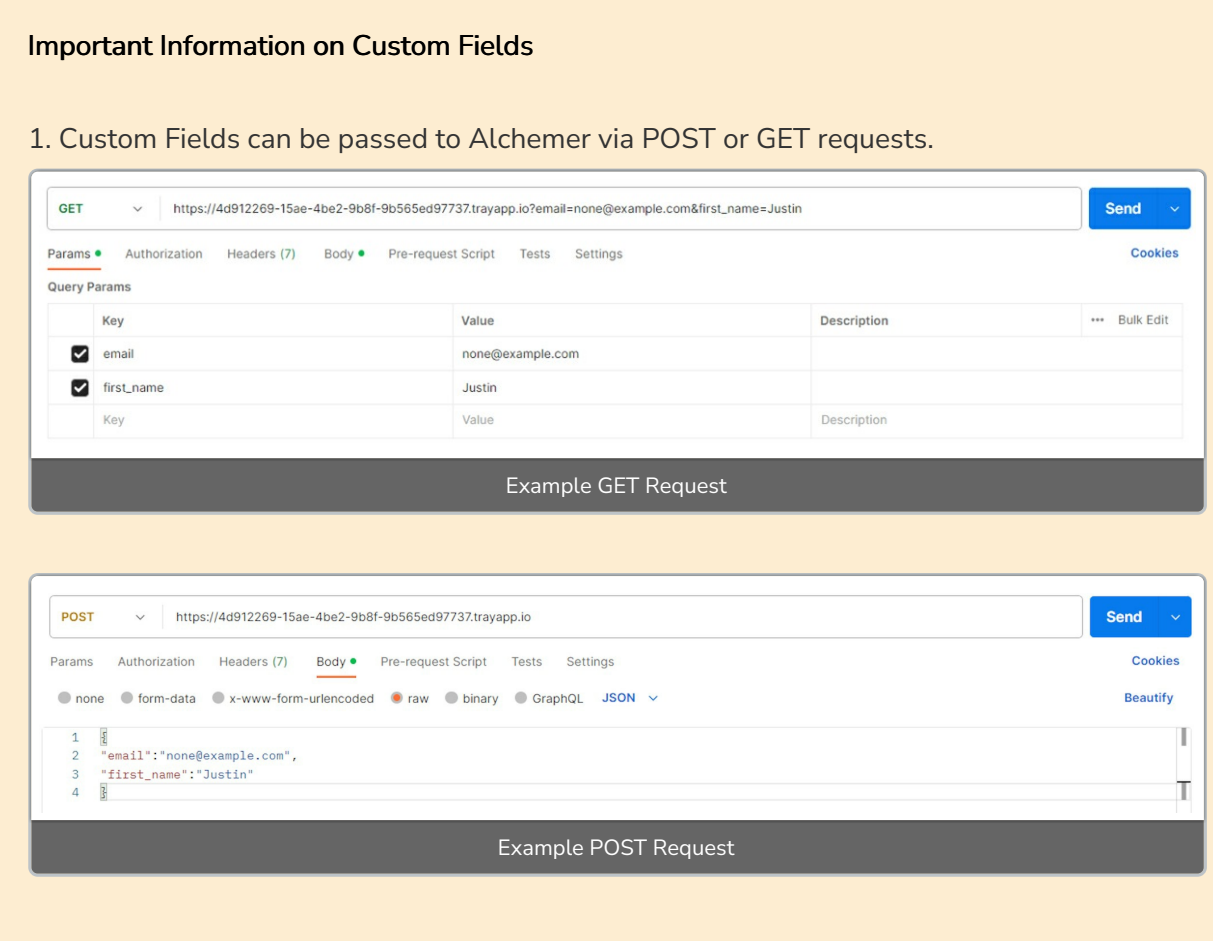

2. Field that are not configured in Alchemer, but are still passed by the external system, will be ignored.

3. The request must be in a flat key-value pair structure. Alchemer will ignore any nested objects and arrays in the JSON body.

8. OPTIONAL: As an added security measure, you also have the ability to add custom header names and values when setting up the Custom Events Workflow initiator. This ensures the Workflow only initiates when pre-specified HTTP header key/value pairs are passed in.

Upon receiving an initiation request, we verify the presence and validity of the specified header. Requests with missing or invalid headers are dropped and ignored. If a request is invalid, we will return the following 400 error message:  $\mathcal{L}$ "status\_code": "400", "message": "Security validation failed.", "errors": [ "Missing or invalid security headers."  $\mathbf{I}$  $\mathcal{F}$ Successful requests will return a 200 status code.

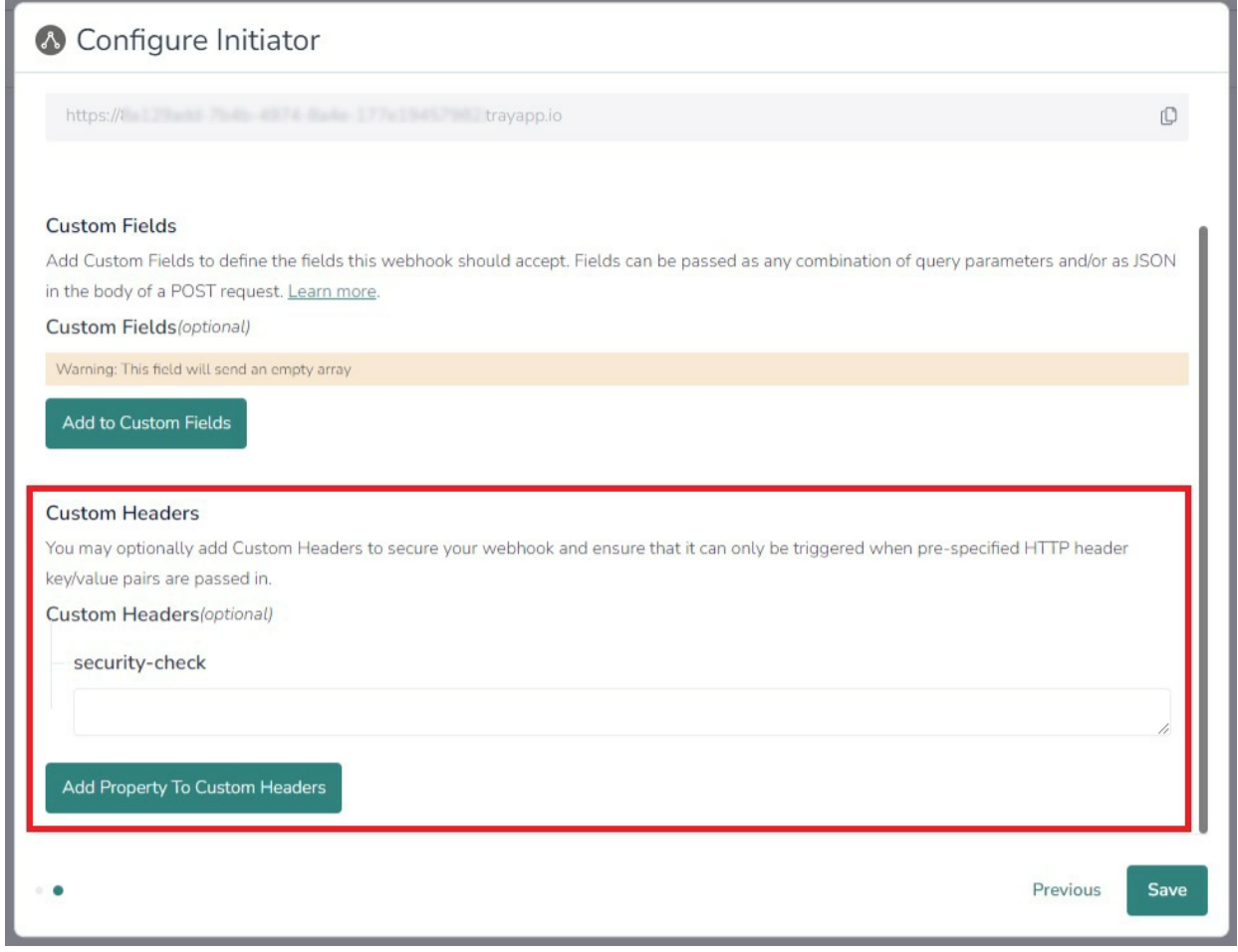

9. Click "Save" to complete the initiator setup.

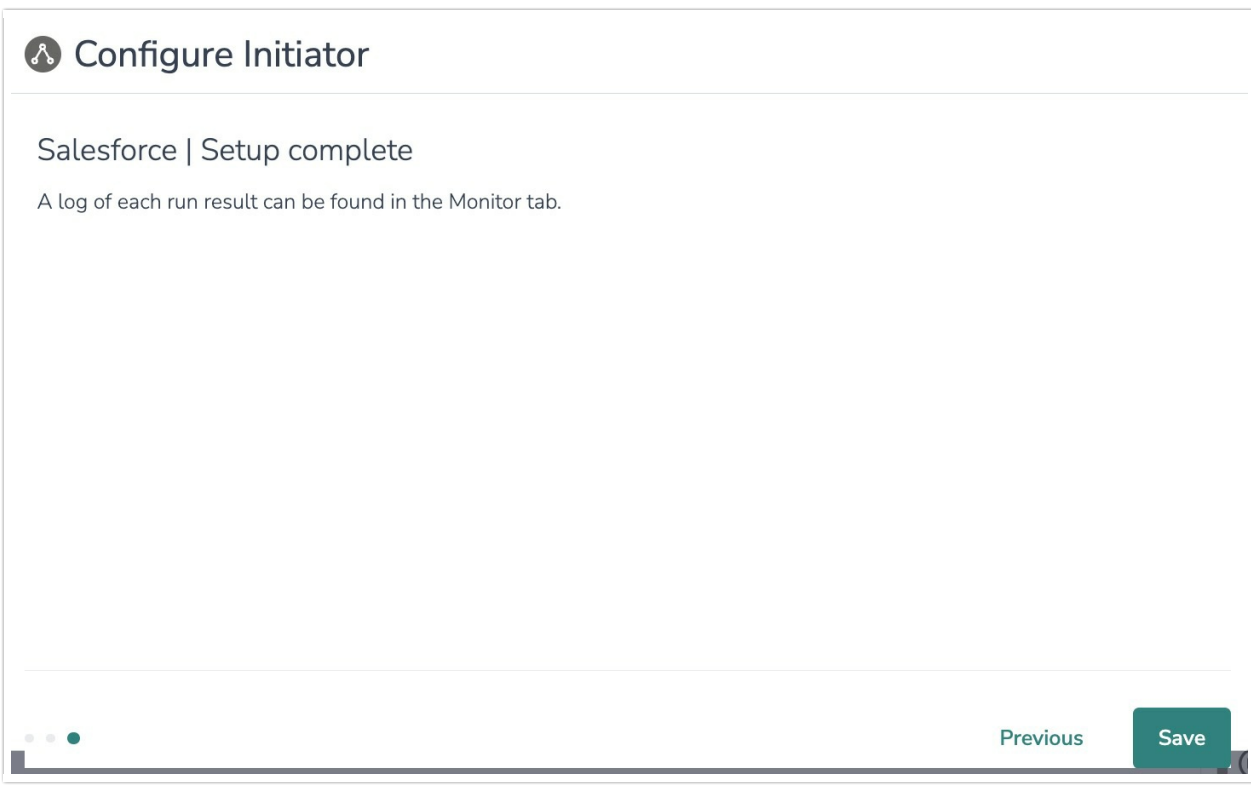

# Merge Codes

When the webhook fires, custom fields are passed to Alchemer Workflow. After configuring this initiator, you can use these fields in merge codes, logic, and other Workflow steps.

For more [information](https://help.alchemer.com/help/using-merge-codes-with-alchemer-workflow-integrations) on how to use these merge codes in your Workflow, check out this article.

### FAQs

What permissions do I need within Alchemer to set-up and use this initiator?

 $\triangleright$  This initiator doesn't fit my use cases, or I want to provide feedback to the Alchemer Product Team!

Related Articles